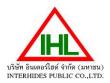

Annual report (56-1 One Report) for the year 2023 and copy of the statements of financial positions and the comprehensive income statement of the Company or the fiscal year ended December 31, 2023 (in the form of QR code)

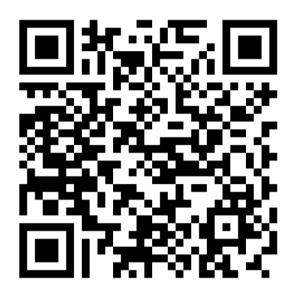

QR Code Downloading Procedures for the Annual report 2023 (56-1 One Report)

## For iOS System (iOS 11 and above)

- 1. Turn on mobile camera
- 2. Turn the mobile camera to the QR Code to scan it
- 3. The notification will appear on top of the screen. Click on the notification to access documents related to the meeting

Remark: If the notification does not appear on the mobile phone, the QR Code can be scanned with other applications such as QR CODE READER, Facebook or Line.

## For Android System

1. Open applications such as QR CODE READER, Facebook or Line

How to scan QR Code with Line application

- 1.1 Open Line application and click on "Add friend"
- 1.2 Choose QR Code
- 1.3 Scan QR Code
- 2. Scan the QR Code to access the Annual report 2023 (56-1 One Report)